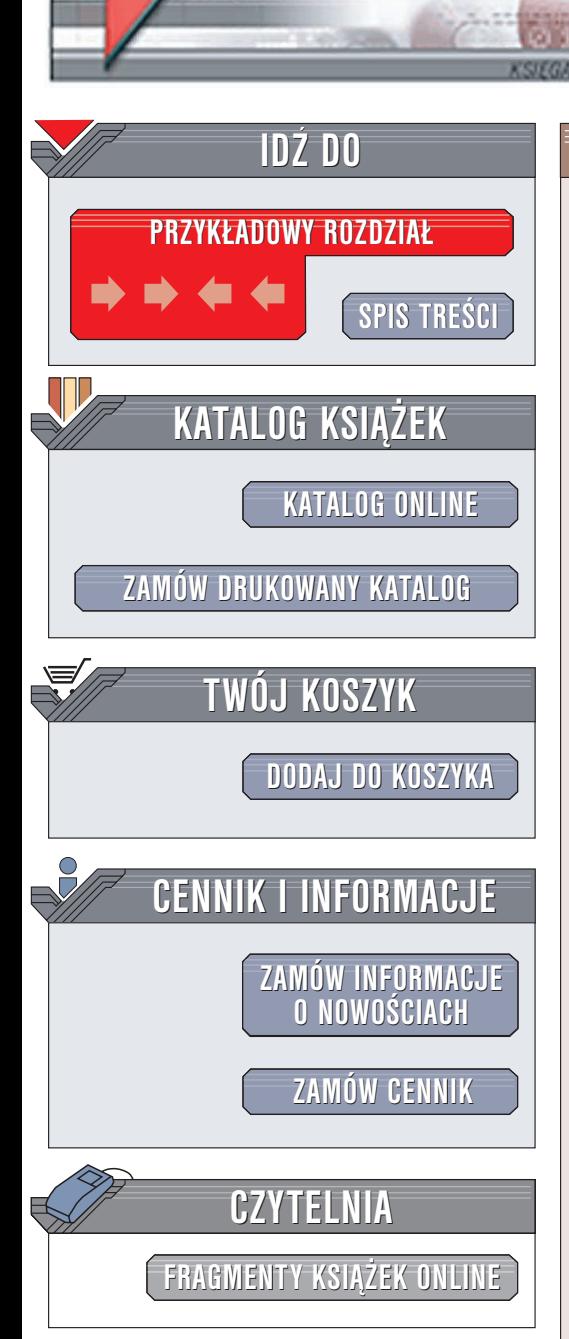

Wydawnictwo Helion ul. Chopina 6 44-100 Gliwice tel. (32)230-98-63 e-mail: [helion@helion.pl](mailto:helion@helion.pl)

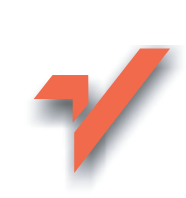

## 505 praktycznych skryptów dla webmastera

Autor: Marcin Lis ISBN: 83-7361-749-3 Format: B5, stron: 944

elion. $\nu$ 

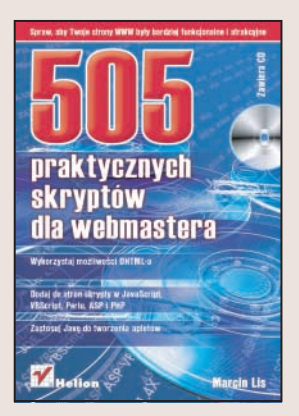

### Od dziś Twoje strony WWW będą bardziej funkcjonalne i atrakcyjne

Dynamiczny rozwój internetu zmienił również oblicze stron WWW. Skończyła się epoka statycznych stron WWW. Dziś niemal na każdej stronie WWW, zarówno korporacyjnej, jak i prywatnej, wykorzystywane są technologie skryptowe, dzięki którym można znacznie wzbogacić możliwości standardowego języka HTML. Technologie skryptowe nie tylko pomagają w zwiększeniu atrakcyjności wizualnej strony, ale także w jej zabezpieczaniu, zarządzaniu nią i analizie ruchu odwiedzających. Połączenie skryptów z bazami danych pozwala na stworzenie systemów dynamicznego generowania treści, wymianę informacji z osobami oglądającymi stronę i tworzenie statystyk.

Książka "505 praktycznych skryptów dla webmastera" to zbiór skryptów, napisanych w różnych językach skryptowych, dzięki którym Twoja strona zyska na atrakcyjności i funkcjonalności. Skrypty przedstawione w książce to zarówno efekty graficzne i tekstowe, wzbogacające wygląd strony, jak i złożone mechanizmy, które służą do tworzenia interakcji z użytkownikiem, generowania treści i odnośników na podstawie bazy danych oraz analizowania odwiedzin na witrynie. Książka zawiera przykłady rozwiazań, wykorzystujące wszystkie najpopularniejsze technologie skryptowe – DHTML, JavaScript, VBScript, Java, PHP, ASP oraz Perl.

- Dynamiczny HTML
- Wyświetlanie daty i czasu
- Interakcja z oknem przeglądarki
- Modyfikowanie wyglądu łączy
- Zarzadzanie banerami w witrynie
- Obsługa logowania i autoryzacji użytkowników
- Pobieranie i wysyłanie plików z poziomu strony WWW
- Rozpoznawanie adresu IP oraz typu i wersji przeglądarki

- Statystyki i liczniki odwiedzin
- Współpraca z bazą danych

Jeśli chcesz, aby Twoje strony WWW wyróżniały się spośród innych, zastosuj w nich skrypty. Wszystkie niezbędne informacje na ten temat znajdziesz w książce.

# <span id="page-1-0"></span>Spis treści

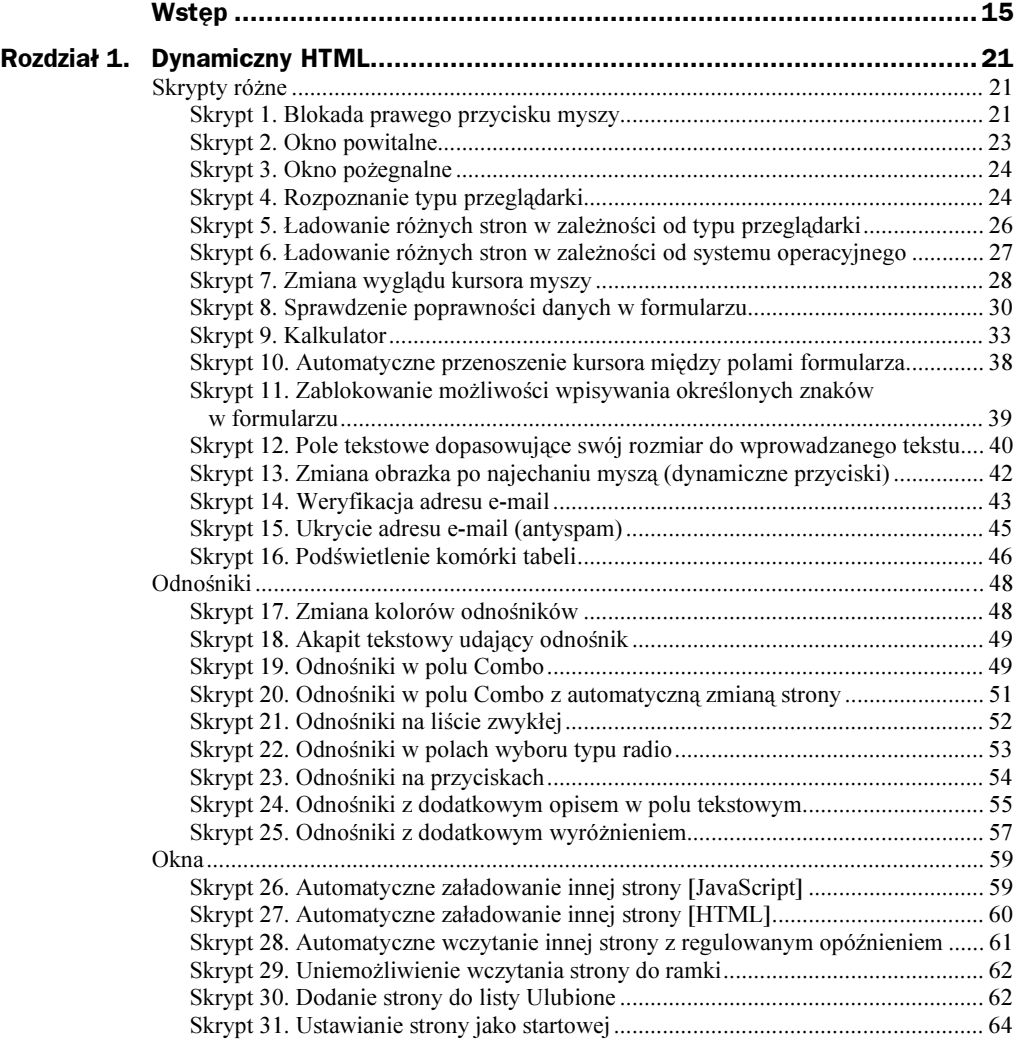

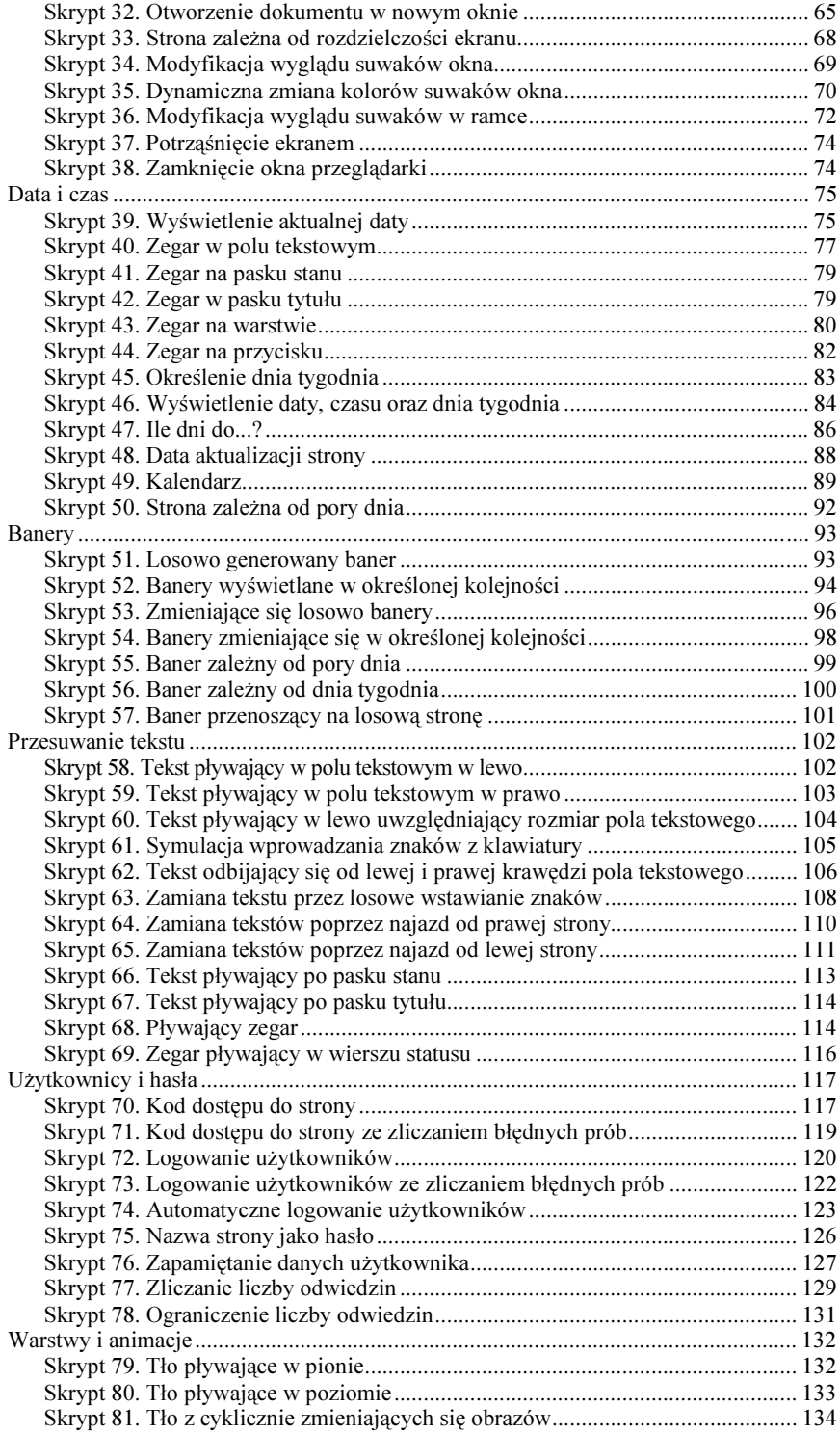

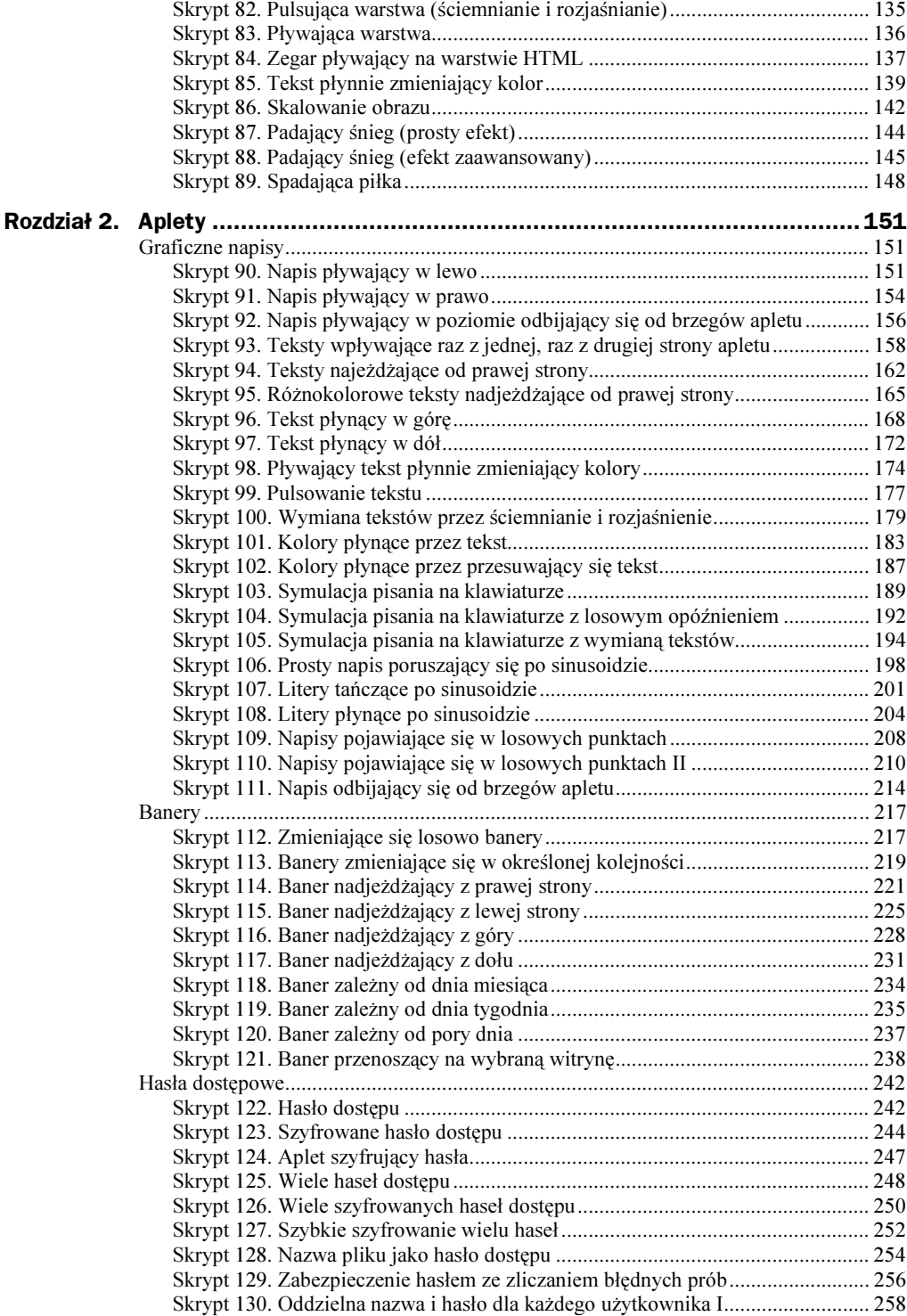

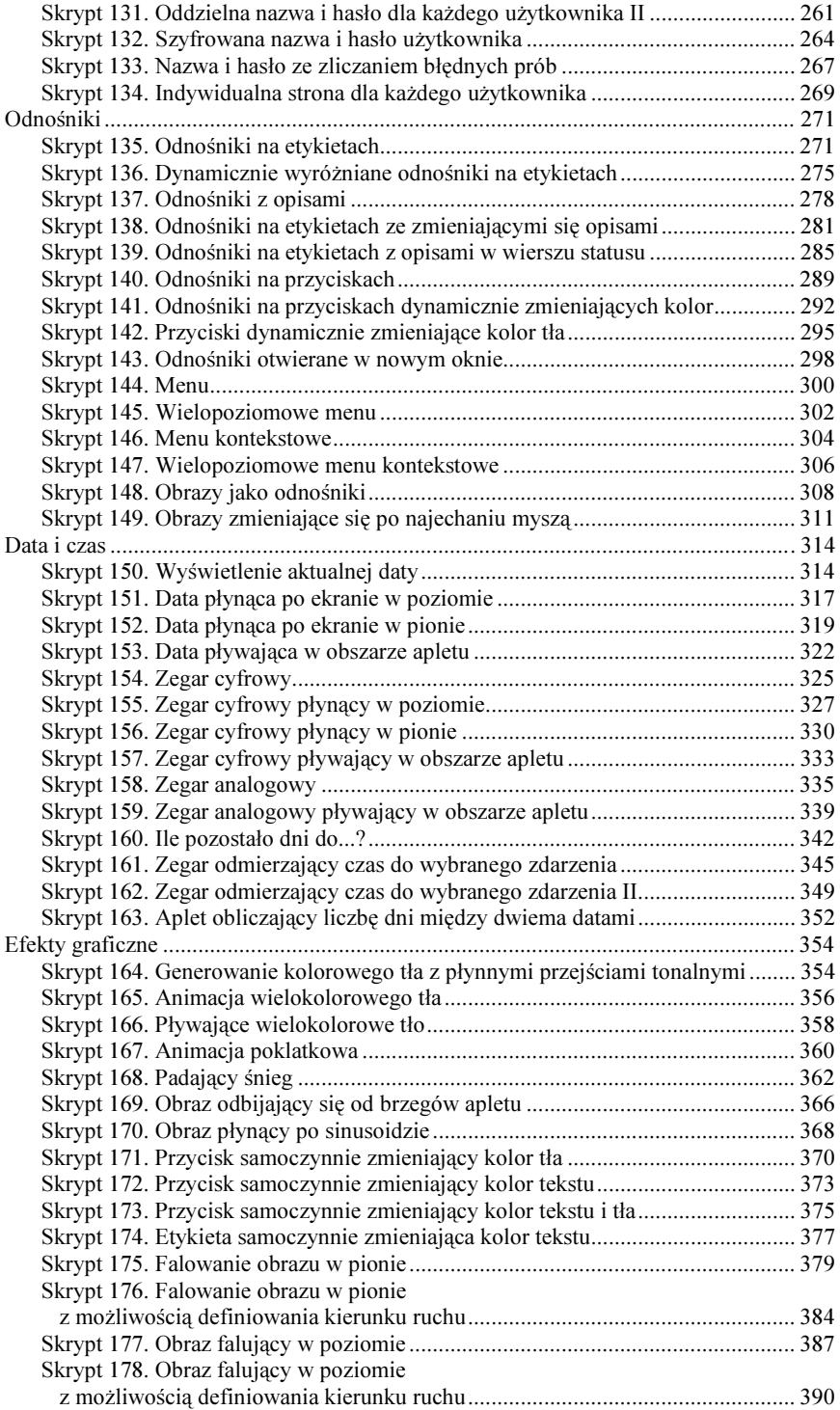

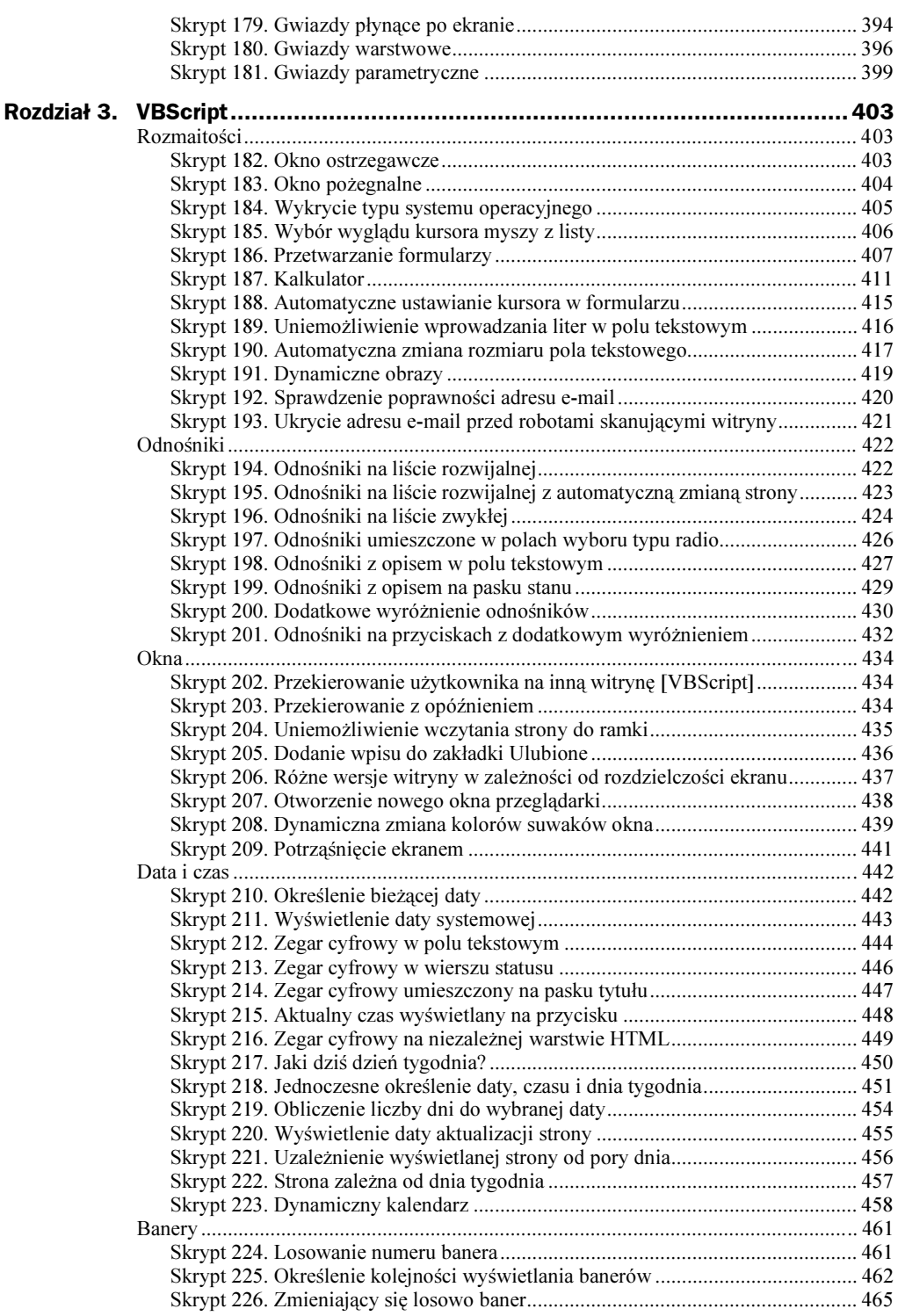

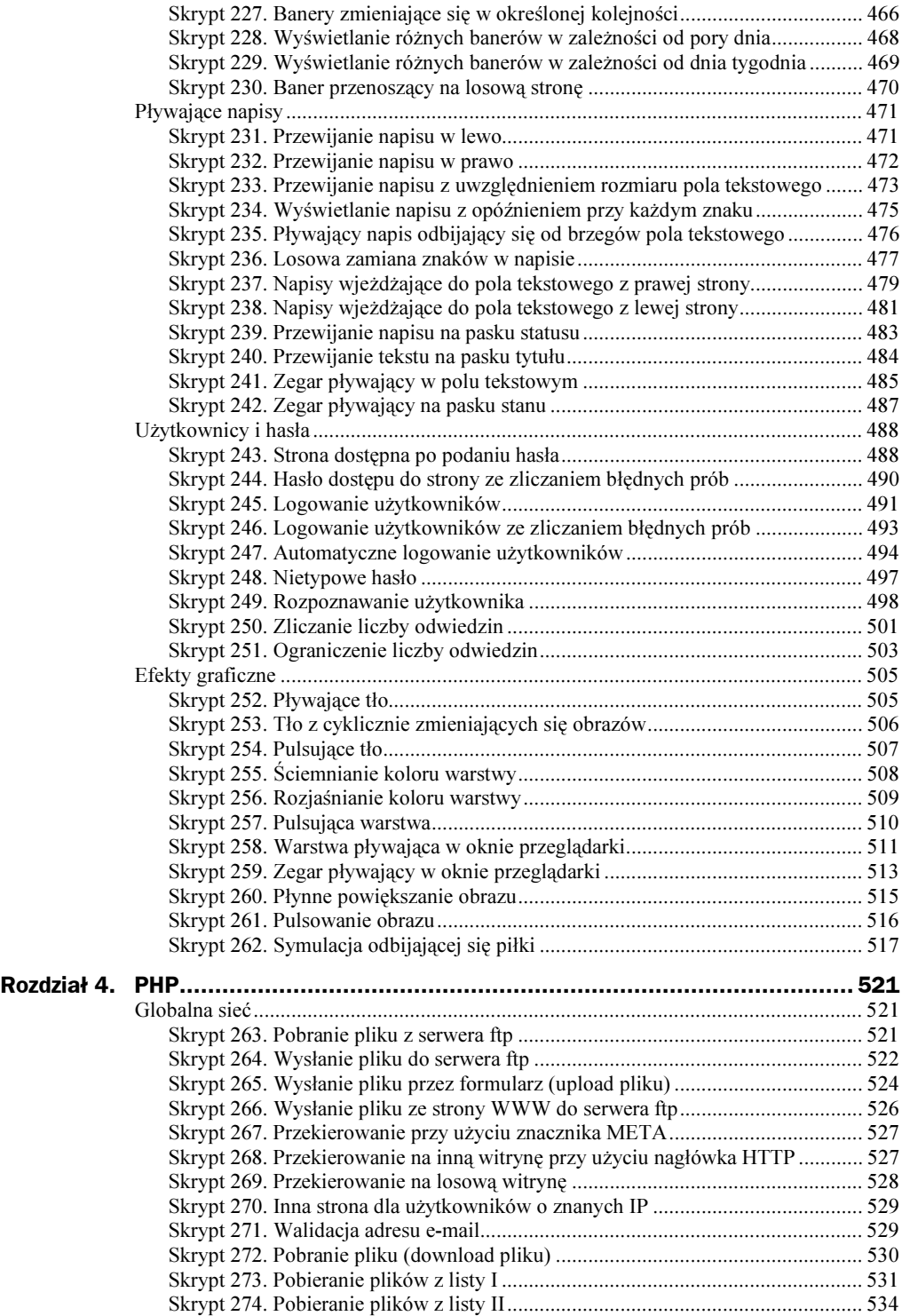

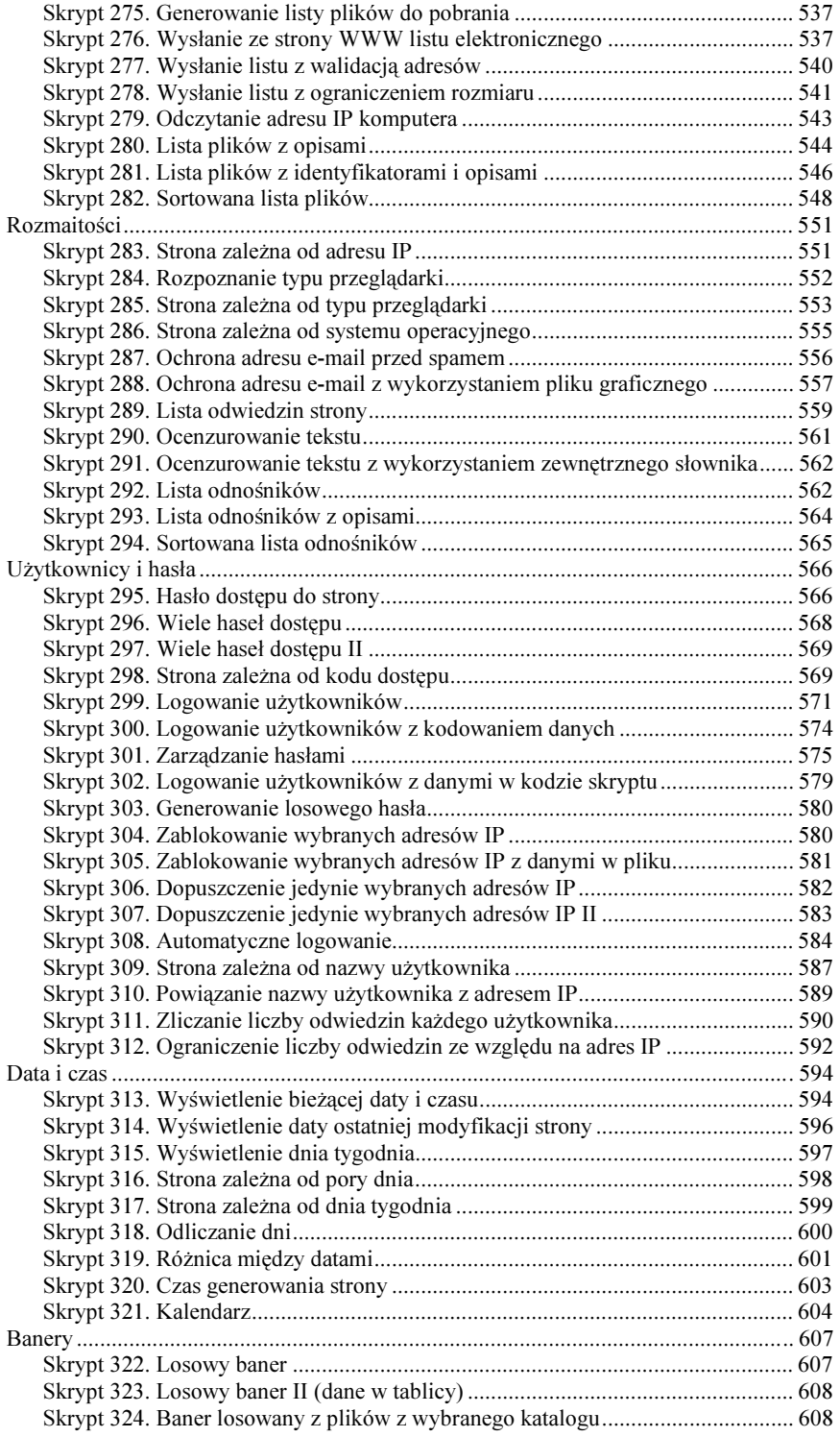

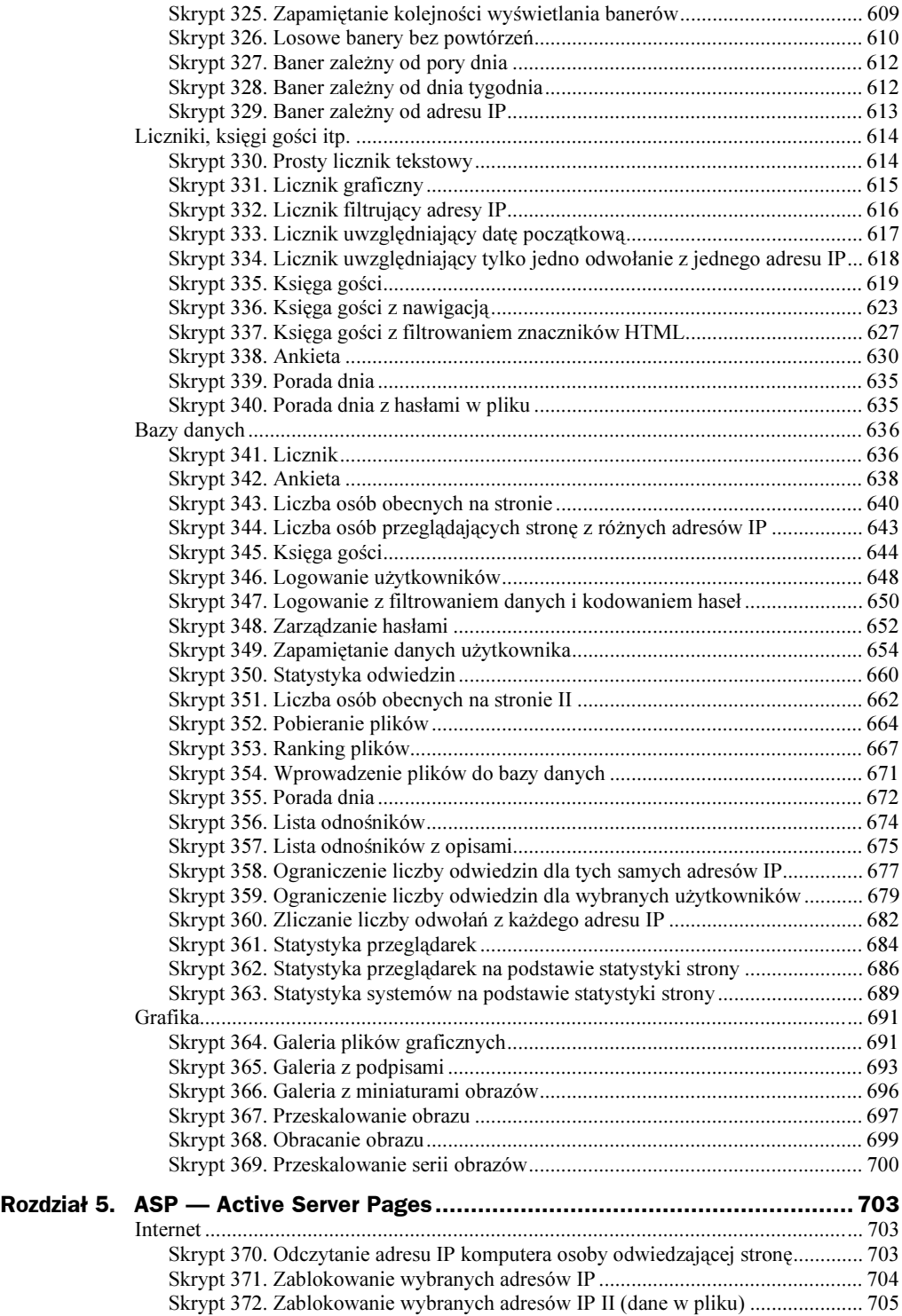

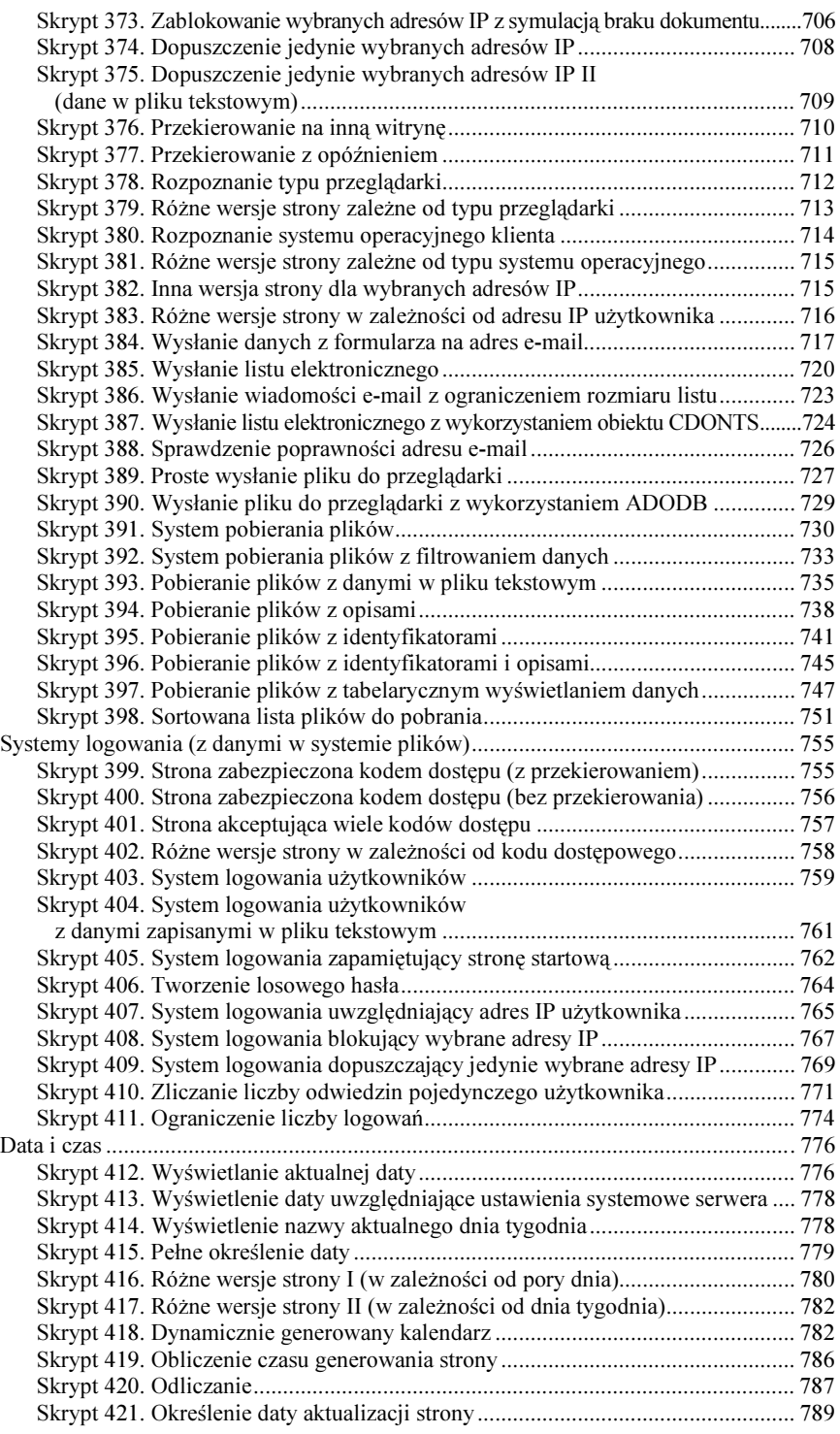

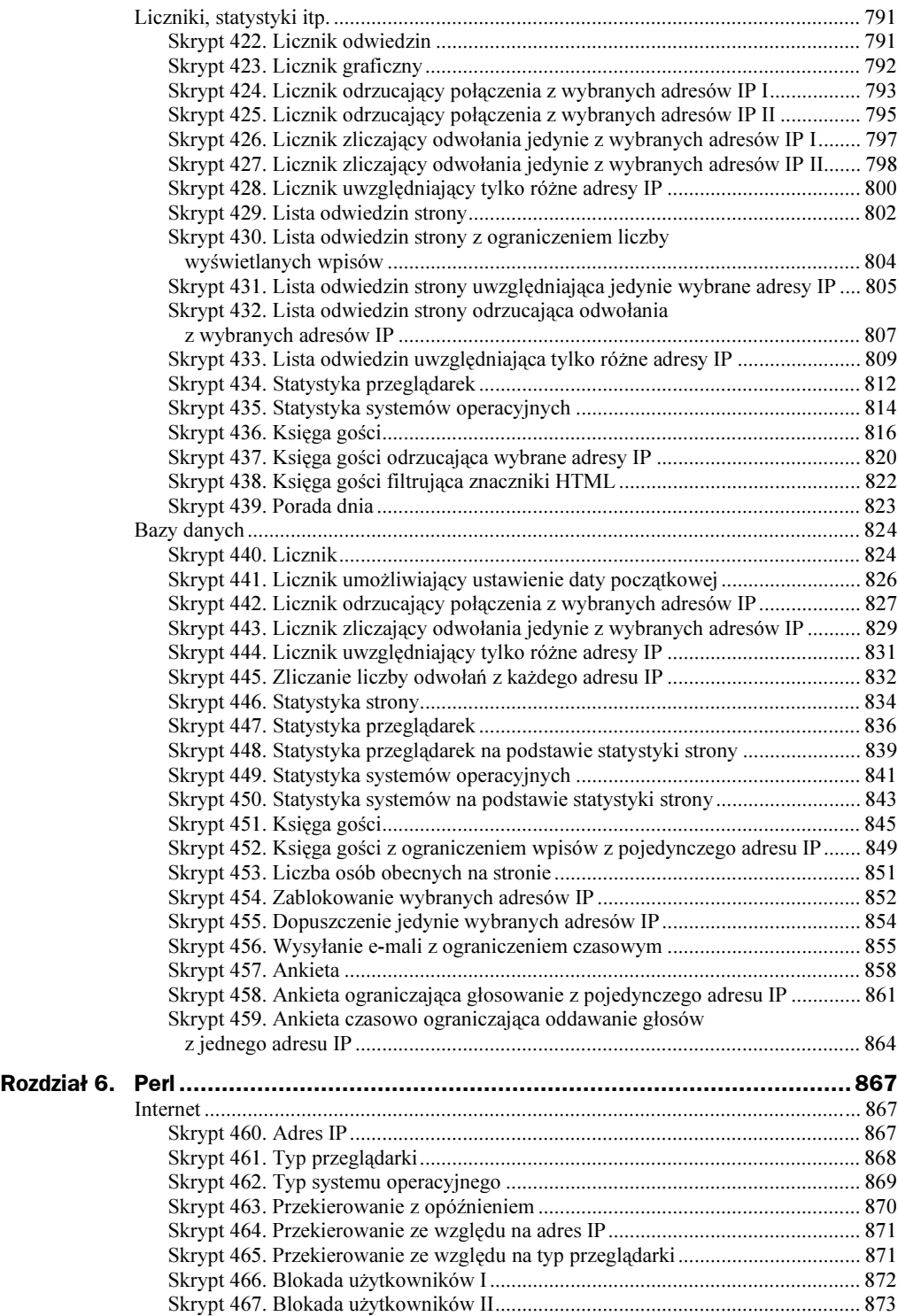

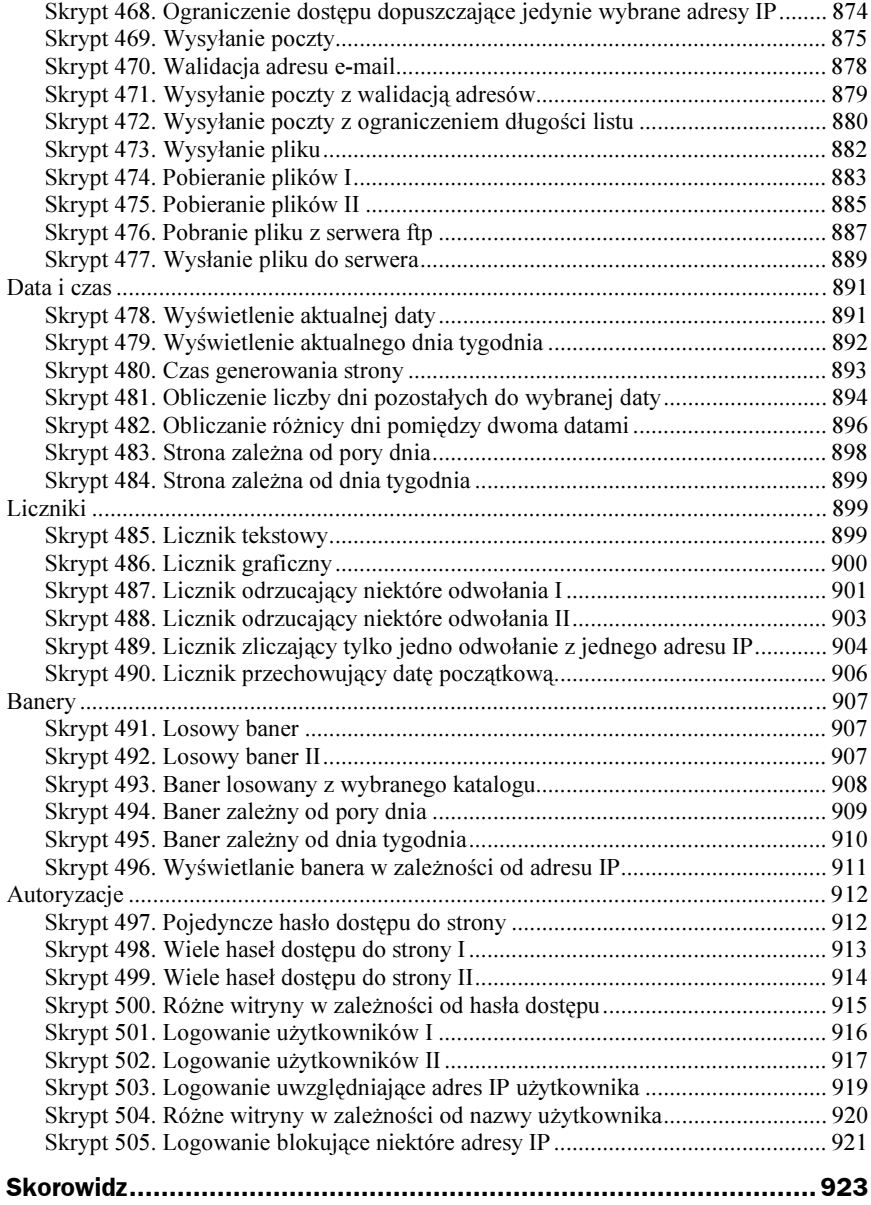

## <span id="page-12-0"></span>Rozdział 2. Aplety

## Graficzne napisy

## Skrypt 90. Napis pływający w lewo

Wykorzystując język programowania Java, możemy napisać aplet, który będzie realizował efekt płynnego przewijania tekstu w poziomie. Tekst ten będzie mógł mieć dowolną wielkość, kolor czy krój czcionki. Takie zadanie realizuje klasa FlowString przedstawiona na listingu 90B. Aplet powinien zostać osadzony w kodzie HTML za pomocą znacznika <APLET> przedstawionego na listingu 90A. W tym znaczniku powinny zostać uwzględnione następujące parametry:

- napis, który będzie przewijany, wartość domyślna: Brak parametru text!
- ◆ fontsize wielkość czcionki, wartość domyślna: 36.
- $\bullet$  speedstep liczba pikseli, o którą ma zostać przesunięty tekst w każdym ruchu, wartość domyślna: 1.

#### Listing 90A. Kod HTML z zagnieżdżonym znacznikiem <APPLET>

```
<HTML>
<HEAD>
</HEAD>
<BODY>
<APPI FT
       code = "FlowString.class"
       text = "Przykładowy tekst..."fontsize = "30"speedstep = "1"width = "640"height = "100" ></APPLET>
<BODY>
</HTML>
```

```
Listing 90B. Poziomy napis przesuwany w lewą stronę
```

```
/* Aplet pochodzi z książki "505 skryptów dla webmastera" */
/* autor: Marcin Lis
                                     http://marcinlis.com */
import java.awt.*;
import java.applet.*:
public
class FlowString extends Applet implements Runnable
 int x, y, speedStep;
 int appWidth, appHeight;
 int strWidth, strHeight;
 String napis:
 Font fontTimesRoman;
 Image img;
 Graphics gDC, mDC;
 boolean stopped = false;
 public void init()
    if((napis = getParameter("text")) == null)napis = "Brak parametru text!":
    String strFontSize;
    int fontSize:
    if((strFontSize = getParameter("fontsize")) == null)strFontSize = "36";
    try{
        fontSize = Integer.parseInt(strFontSize);
    }
    catch(Exception e){
     fontSize = 36:
    \left\{ \right\}String strSpeedStep:
    if((strSpeedStep = getParameter("speedstep")) == null)strSpeedStep = "1";
    try{
        speedStep = Math.abs(Integer.parseInt(strSpeedStep));
    catch(Exception e){
      speedStep = 1;
    \}applyidth = getWidth();appHeight = getHeight();fontTimesRoman = new Font ("TimesRoman", Font.BOLD, fontSize);
    img = createImage(appWidth, appHeight);
    mDC = img.getGraphics();
    gDC = getGraphics();
    gDC.setFont(fontTimesRoman);
    FontMetrics fm = gDC.getFontMetrics();
    strHeight = fm.getHeight();
```
 $\{$ 

```
strWidth = fm.stringWidth(napis);
   x =appWidth;
y = (int)((appHeight + strHeight) / 2);
\Boxpublic void start()
\{Thread thread = new Thread (this):thread.start():\Boxpublic void stop()
\{stopped = true;\{\}public void run()
\{while (!stopped){
     if (x < -strWidth)x =appWidth;
\qquad \qquad \}try{
        Thread.sleep(1);
      \}catch (InterruptedException e){
\qquad \qquad \}x -= speedStep;
mDC.setColor(Color.WHITE);
mDC.fillRect(0, 0, appWidth, appHeight);
      mDC.setColor (Color.blue);
     mDC.setFont (fontTimesRoman);
     mDC.drawString (napis, x, y);qDC.drawImage (img. 0. 0. this):
   \rightarrow\left\{ \right\}\}
```
W przypadku, gdyby zabrakło któregokolwiek parametru, w aplecie zostanie przyjęta odpowiadająca temu parametrowi wartość domyślna. Oprócz tego znacznik <APLET> powinien zawierać standardowe argumenty:

- ◆ code nazwa klasy zawierającej kod apletu,
- $\bullet$  width szerokość apletu,
- ◆ height wysokość apletu.

Wykonywanie kodu rozpoczyna się od metody init, która odczytuje wszystkie argumenty i przypisuje je odpowiadającym im zmiennym. W razie konieczności są wykorzystywane wymienione wyżej wartości domyślne. Oprócz tego w metodzie init są wykonywane wstępne obliczenia oraz tworzone niezbędne obiekty. Za pomocą metod obiektu klasy FontMestrics jest pobierana wysokość (metoda getHeight) i szerokość (metoda stringWidth) napisu, jest także obliczane jego położenie w pionie, tak aby znalazł się on po środku apletu — w tym celu jest wykorzystywany wzór:

pozycja w pionie = (wysokość apletu + wysokość napisu) / 2

Jest także tworzony nowy font, który będzie wykorzystywany do rysowania napisu. Korzystamy z czcionki z rodziny TimesRoman, która powinna być dostępna w większości systemów. Można się również pokusić o przekazywanie nazwy czcionki w postaci parametru apletu (tak jak np. jej rozmiar). W kodzie z listingu 90B pozostawiamy jednak te wartość zapisana na stałe w kodzie. W metodzie init jest również tworzony, za pomocą metody createImage, obraz buforowy, który jest przypisywany zmiennej o nazwie . Wszystkie operacje rysowania będą wykonywane na tym obrazie, a dopiero po ich całkowitym zakończeniu obraz ten będzie wyświetlany na powierzchni apletu.

Kod wątku realizującego procedurę animacji napisu jest zawarty w metodzie run. Znajduje się tam pętla while, która działa non stop, aż do zakończenia pracy apletu, co jest sygnalizowane zmianą stanu zmiennej stopped z false na true. W każdym przebiegu pętli współrzędna x napisu jest zmniejszana o wartość zapisaną w zmiennej speedStep, kontrolującej szybkość i płynność ruchu. Następnie jest wykonywane wyczyszczenie obszaru rysowania (mDC.clearRect(0, 0, appWidth, appHeight);),ustawienie koloru i czcionki, narysowanie napisu (mDC.drawString (napis, x, y);) oraz przeniesienie obrazu na obszar apletu (gDC.drawImage (img, 0, 0, this);). W każdym przebiegu jest również sprawdzane, czy współrzędna x napisu nie jest mniejsza od wartości -strWdith, co by oznaczało, że napis w całości znalazł się za lewym brzegiem obszaru apletu. W takiej sytuacji zmieniamy współrzędną x, tak aby napis został przesunięty całkowicie za prawy brzeg apletu, co jest równoznaczne z ponownym rozpoczęciem przesuwania napisu od prawej strony do lewej.

## Skrypt 91. Napis pływający w prawo

Opierając się na kodzie apletu z przykładu 90., który wykonywał animację napisu płynącego w lewą stronę, możemy utworzyć aplet, w którym animacja będzie się odbywała w przeciwnym kierunku. Zmiany nie będą duże. W procedurze init musimy zmienić początkową pozycję napisu, kontrolowaną przez zmienną . W przypadku przykładu z listingu 90B była to pozycja za prawym brzegiem apletu (czyli współrzędna o wartości appWidth + strWidth), tym razem początkowa pozycja musi się znaleźć za lewym brzegiem apletu, czyli będzie to po prostu -str width. Kolejne zmiany muszą nastąpić w metodzie run. Obecnie pozycja napisu, czyli współrzędna x, musi być w każdym ruchu zwiększana o wartość zapisaną w zmiennej speedStep, czyli działanie będzie miało postać: x += speedStep;. W inny sposób trzeba także kontrolować wyjście napisu poza obszar apletu. Napis zniknie bowiem całkowicie z ekranu z prawej strony, kiedy zostanie spełniony warunek  $x >$  applyidth + strllidth. Po wprowadzeniu wszystkich niezbędnych zmian otrzymamy kod widoczny na listingu 91.

Listing 91. Poziomy napis przesuwany w prawą stronę

/\* Aplet pochodzi z książki "505 skryptów dla webmastera" \*/ / 67 !,\*7 /marcinlis.com \*/ import java.awt.\*: import java.applet.\*: public class FlowString extends Applet implements Runnable

```
int x, y, speedStep;
int appWidth, appHeight;
int strWidth, strHeight;
String napis;
Font fontTimesRoman:
Image img;
Graphics gDC, mDC:
boolean stopped = false:
public void init()
  if((napis = getParameter("text")) == null)napis = "Brak parameteru text!"String strFontSize;
  int fontSize:
  if((strFontSize = getParameter("fontsize")) == null)strFontSize = "36";
  try{
      fontSize = Integer.parseInt(strFontSize);
  catch(Exception e){
   fontSize = 36;
  \left\{ \right.String strSpeedStep;
  if((strSpeedStep = getParameter("speedstep")) == null)strSpeedStep = "1";
  try{
      speedStep = Math.abs(Integer.parseInt(strSpeedStep));
  catch(Exception e){
    speedStep = 1;
  \left\{ \right.applyidth = getWidth();appHeight = getHeight();fontTimesRoman = new Font ("TimesRoman", Font.BOLD, fontSize);
  img = createImage(appWidth, appHeight);
  mDC = img.getGraphics();
  gDC = getGraphics();
  gDC.setFont(fontTimesRoman);
  FontMetrics fm = gDC.getFontMetrics();
  strHeight = fm.getHeight();
  strWidth = fm.stringWidth(napis);
  x = -strWidth;y = (int)((appHeight + strHeight) / 2);∖
public void start()
  Thread thread = new Thread (this);
  thread.start();
```

```
\Boxpublic void stop()
\{stopped = true;\Boxpublic void run()
\{while (!stopped){
     if (x > applyidth)x = -strWidth;\qquad \qquad \}try{
        Thread.sleep(1);
\qquad \qquad \}catch (InterruptedException e){
\qquad \qquad \}x \leftarrow speedStep;
      mDC.setColor(Color.white);
mDC.fillRect(0, 0, appWidth, appHeight);
     mDC.setColor (Color.blue);
      mDC.setFont (fontTimesRoman);
      mDC.drawString (napis, x, y);gDC.drawImage (img, 0, 0, this);
    E
 \}\}
```
## Skrypt 92. Napis pływający w poziomie odbijający się od brzegów apletu

Aplet z przykładu 90. pozwalał na płynną animację przewijania napisu w lewą stronę, natomiast aplet z przykładu 91. — na przewijanie napisu w prawą stronę. Jeśli przedstawione w tych przykładach techniki połączymy ze sobą, możemy uzyskać efekt, w którym napis będzie przesuwał się raz jedną, raz w drugą stronę, odbijając się od brzegów obszaru apletu. Takie zadanie realizuje kod zaprezentowany na listingu 92.

```
Listing 92. Napis pływający w poziomie odbijający się od brzegów ekranu
```

```
/* Aplet pochodzi z książki "505 skryptów dla webmastera" */

/ 67 !,*7
                                       /marcinlis.com */
import java.awt.*:
import java.applet.*:
public
class FlowString extends Applet implements Runnable
{
 int x, y, speedStep;
int appWidth, appHeight;
int strWidth, strHeight;
 String napis;
 Font fontTimesRoman:
 Image img;
```

```
Graphics gDC, mDC;
boolean stopped = false;
public void init()
  if((napis = getParameter("text")) == null)napis = "Brak parametru text!";
  String strFontSize:
  int fontSize:
  if((strFontSize = getParameter("fontsize")) == null)strFontSize = "36":
  try{
      fontSize = Integer.parseInt(strFontSize);
  catch(Exception e){
   fontSize = 36;
  \}String strSpeedStep;
 if((strSpeedStep = getParameter("speedstep")) == null) \\ strSpeedStep = "1";try{
      speedStep = Integer.parseInt(strSpeedStep);
  \rightarrowcatch(Exception e){
    speedStep = 1;
  \}applyidth = getWidth();appHeight = getHeight();fontTimesRoman = new Font ("TimesRoman", Font.BOLD, fontSize);
  img = createImage(applyidth, appHeight):mDC = img.getGraphics():
  qDC = qetGraphics():
  gDC.setFont(fontTimesRoman):
  FontMetrics fm = gDC.getFontMetrics();
  strHeight = fm.getHeight();
  strWidth = fm.stringWidth(napis);
  x = 0:
  y = (int)((appHeight + strHeight) / 2);public void start()
  Thread thread = new Thread (this);
 thread.start();
public void stop()
  stopped = true;
public void run()
\{
```

```
while (!stopped)if ((x > appWidth - strWidth) || (x < 0))speedStep = -speedStep;
\qquad \qquad \}try{
        Thread.sleep(1):
\qquad \qquad \}catch (InterruptedException e){
      \}x \leftarrow speedStep:
      mDC.setColor(Color.white):
mDC.fillRect(0, 0, appWidth, appHeight);
     mDC.setColor (Color.blue);
      mDC.setFont (fontTimesRoman):
      mDC.drawString (napis, x, y);
      gDC.drawImage (img. 0. 0. this):
   \left\{ \right.\}
```
W stosunku do poprzednich przykładów nie musimy wprowadzać wielu zmian. Procedura init pozostanie w swej dotychczasowej postaci, jedyną zmianą będzie początkowa wartość przypisywana zmiennej x kontrolującej położenie napisu. Tym razem będzie to zero, czyli po uruchomieniu apletu napis będzie wyświetlony przy jego lewym brzegu. W metodzie run trzeba nieco zmienić sposób przesuwania napisu — otóż w każdym przebiegu do zmiennej x będzie dodawana wartość zmiennej speedStep. Kierunek ruchu będzie kontrolowany przez znak wartości zapisanej w zmiennej speedStep, tzn. kiedy wartość będzie dodatnia, napis będzie przesuwał się w prawo, natomiast kiedy wartość będzie ujemna, napis będzie przesuwał się w lewo. Zmiana znaku, a tym samym kierunku ruchu, będzie odbywała się po każdorazowym osiągnięciu prawego lub lewego brzegu apletu, czyli kiedy będzie spełniony jeden z warunków:  $x >$  applidth - strlidth lub  $x < 0$ .

## Skrypt 93. Teksty wpływające raz z jednej, raz z drugiej strony apletu

Skrypty 90. – 92. pokazywały różne efekty pływającego tekstu, w każdym przypadku do dyspozycji był jednak tylko jeden napis. Jeśli tekstów miałoby jednak być więcej, co jest często spotykanym efektem, trzeba by zastosować nieco inną realizację apletu. Przykład widoczny na listingu 93B pozwala na zastosowanie dowolnej liczby tekstów (nie mniej niż dwóch), przekazywanych jako parametry apletu, które pływają naprzemiennie, raz w lewą, raz w prawą stronę.

Niezbędne jest w tym przypadku zastosowanie dodatkowych argumentów znacznika  , jego przykładowy kod jest widoczny na listingu 93A. Znaczenie argumentów code, width, height, fontSize, speedStep zostało wyjaśnione w opisie apletu z przykładu 90. Argumentem dodatkowym jest texts No, który definiuje liczbę tekstów, oraz argumenty w postaci textN, gdzie N to liczba określająca kolejny numer tekstu. Wartości argumentów są odczytywane w metodzie init, a odczytane teksty są zapisywane w tablicy texts Arr.

 $\}$ 

```
<HTML>
HED</HEAD>
<BODY>
<APPLET
              = "FlowString.class"
       code
       text1
              = "Przykładowy tekst..."
       text2 = "Jeszcze jeden tekst..."text3 = "Kolejny przykład tekstu..."textsNo = "3"fontsize = "30"
       speedstep = "1"width = "640"height = "100" ></APPI FT><BODY></HTML>
```
**Listing 93A.** Kod HTML ze znacznikiem <APPLET> z dodatkowymi parametrami

```
Listing 93B. Teksty wypływające naprzemiennie z lewej i prawej strony apletu
```

```
/* Aplet pochodzi z książki "505 skryptów dla webmastera" */
/* autor: Marcin Lis
                                      http://marcinlis.com */
import java.awt.*;
import java.applet.*;
import java.util.*:
public
class FlowString extends Applet implements Runnable
\{int mX, y, speedStep, currText = 0;
 int appWidth, appHeight;
 int strWidth, strHeight, strMaxDescent;
 int direction = 0;
 String[] textsArr;
 String sText, mText;
 Font fontTimesRoman;
 Image img;
 Graphics gDC, mDC;
 boolean stopped = false;
 public void init()
    String strTextsNo;
   int textsNo:
    if((strTextSNo = getParameter("textSNo")) == null)strTextSNo = "2";try{
        textsNo = Integer.parseInt(strTextsNo);
    \left\{ \right\}catch(Exception e){
      textsNo = 2;
    \}
```

```
String str;
  for(int i = 1; i <= textsNo; i++){
   if((str = getParameter("text" + i)) == null)str = "Brak parametru text" + i + "!";
    textsArr[i - 1] = str;
  \left\{ \right.String strFontSize:
  int. fontSize:
  if((strFontSize = getParameter("fontsize")) == null)strFontSize = "36";
  try{
      fontSize = Integer.parseInt(strFontSize);
  \}catch(Exception e){
    fontSize = 36;
  \rightarrowString strSpeedStep;
  if((strSpeedStep = getParameter("speedstep")) == null)
    strSpeedStep = "1";tryspeedStep = Math.abs(Integer.parseInt(strSpeedStep));
  ļ
  catch(Exception e){
    speedStep = 1;
  \rightarrowmText = textsArr[0];applyidth = qetWidth():
  appHeight = getHeight():
  fontTimesRoman = new Font ("TimesRoman", Font.BOLD, fontSize);
  img = createImage(appWidth, appHeight);
  mDC = img.getGraphics();
  gDC = getGraphics();
 gDC.setFont(fontTimesRoman);
 resetText();
-1
public void start()
 Thread thread = new Thread (this);
 thread.start();
public void stop()
  stopped = true;
public void resetText()
\{
```
textsArr = new String[textsNo];

```
FontMetrics fm = gDC.getFontMetrics();
strHeight = fm.getHeight();
    strWidth = fm.stringWidth(mText);
    strMaxDescent = fm.getMaxDescent();
    if (direction == 0){
       mX = appWidth;\qquad \qquad \}else if (direction == 1){
      mx = -strWidth;\qquad \qquad \}y = (int)((appHeight + strHeight) / 2);E
  public void run()
\{while (!stopped){
       if(direction == 0){
         if (mX < -strWidth){
            if(++currText >= textsArr.length)
              currText = 0;mText = textsArr[currText];
            direction = 1;
            resetText();
\qquad \qquad \}mX -= speedStep;
       \}else if (direction == 1){
          if (mX > appWidth){
            if(++currText >= textsArr.length)
              currText = 0;mText = textsArr[currText];
            direction = 0;
            resetText():
en al de la partida de la partida de la partida de la partida de la partida de la partida de la partida de la<br>Entre de la partida de la partida de la partida de la partida de la partida de la partida de la partida de la
          mX \leftarrow speedStep;
       \left\{ \right\}try{
          Thread.sleep(1);
\qquad \qquad \}catch (InterruptedException e){
       \}mDC.setColor(Color.white);
mDC.fillRect(0, 0, appWidth, appHeight);
       mDC.setColor (Color.blue):
       mDC.setFont (fontTimesRoman);
       mDC.drawString (mText, mX, y);
       gDC.drawImage (img, 0, 0, this);
    \}\}\}
```
Ponieważ każdy tekst może mieć inną długość, przy każdej jego zmianie będą musiały być modyfikowane również wartości zmiennych określających parametry animacji. Dlatego też obliczenia te zostały przeniesione do nowej metody o nazwie resetText. Aktualny kierunek ruchu jest kontrolowany przez zmienną direction, wartość 0 oznacza

ruch w lewą stronę, natomiast wartość 1 — ruch w prawą stronę. Aktualnie poruszający się po ekranie tekst jest zawarty w zmiennej  $mText$ , natomiast współrzędna  $\times$  tego tekstu w zmiennej o nazwie mX.

Kod wątku wykonującego animację jest zawarty, podobnie jak we wcześniejszych przykładach, w metodzie run. Część rysująca tekst na ekranie ma budowę bardzo podobną do wykorzystywanej w poprzednich przykładach, choć są wykorzystywane inne zmienne, a pozostała część kodu jest również zbudowana inaczej. Przede wszystkim są wykonywane różne fragmenty w zależności od kierunku ruchu, czyli od stanu zmiennej direc- . Jeżeli wartość tej zmiennej jest równa 0, a zatem ruch odbywa się w lewo, w każdym przebiegu pętli while wartość zmiennej mX jest zmniejszana o wartość zmiennej speedStep. Kiedy natomiast wartość zmiennej direction jest równa 1, czyli ruch odbywa się w prawo, w każdym przebiegu pętli do zmiennej mX jest dodawana wartość zmiennej speedStep.

Jeżeli ruch odbywa się w lewo i zostanie wykryte, że tekst znalazł się poza lewą krawędzią ekranu (czyli prawdziwy jest warunek  $M \leq -strWidth$ ), następuje wymiana tekstu. Zmiennej mX jest przypisywany kolejny tekst z tablicy texts Arr. Numer aktualnego tekstu jest kontrolowany przez zmienną currText. Jeżeli ruch odbywa się w prawo, wymiana tekstu nastąpi dopiero wtedy, kiedy całkowicie zniknie on za prawą krawędzią apletu, czyli kiedy warunek  $mX >$  appwidth + strwidth będzie prawdziwy.

### Skrypt 94. Teksty najeżdżające od prawej strony

Skrypt przedstawiony na listingu 94. prezentuje jeszcze jeden efekt pływających napisów, tym razem teksty nadjeżdżają od prawej strony ekranu, poruszając się w lewo. Kiedy tekst osiągnie lewy brzeg apletu, zatrzymuje się, a wędrówkę rozpoczyna kolejny napis. Nowy napis najeżdża na stary, przesłaniając coraz większą jego część (rysunek 2.1), aż w końcu sam dotrze do lewego brzegu apletu, wtedy proces powtarza się z kolejnym tekstem. Znacznik <APPLET> musi oczywiście posiadać wszystkie parametry określające teksty i ich liczbę, tak jak zostało to pokazane w przykładzie 93. (listing 93A).

Rysunek 2.1. Applet Viewer: FlowString.class  $\Box$  $\times$ Przykładowy efekt Applet działania apletu 94 Przykła Jeszcze jeden tekst... Applet started.

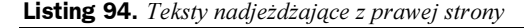

/\* Aplet pochodzi z książki "505 skryptów dla webmastera" \*/ / 67 !,\*7 /marcinlis.com \*/ import java.awt.\*: import java.applet.\*; public class FlowString extends Applet implements Runnable

```
int sX, mX, y, speedStep, currText = 0;
int appWidth, appHeight;
int strWidth, strHeight, strMaxDescent;
String[] textsArr;
String sText, mText;
Font fontTimesRoman;
Image img:
Graphics gDC. mDC:
boolean stopped = false;
public void init()
  setBackground(Color.white);
  String strTextsNo;
 int textsNo;
  if((strTextsNo = getParameter("textsNo")) == null)
    strTextSNo = "2";try{
      textsNo = Integer.parseInt(strTextsNo);
  catch(Exception e){
   textsNo = 2;\rightarrowtextsArr = new String[textsNo];
  String str;
  for(int i = 1; i <= textsNo; i++){
   if((str = getParameter("text" + i)) == null)str = "Brak parametru text" + i + "!";
   text{SArr}i - 1] = str:
  \}String strFontSize;
  int fontSize;
  if((strFontSize = getParameter("fontsize")) == null)strFontSize = "36";
  try{
      fontSize = Integer.parseInt(strFontSize);
  \rightarrowcatch(Exception e){
   fontSize = 36;
  \rightarrowString strSpeedStep;
  if((strSpeedStep = getParameter("speedstep")) == null)strSpeedStep = "1";
  try{
      speedStep = Math.abs(Integer.parseInt(strSpeedStep));
  catch(Exception e){
```

```
speedStep = 1;
  \left\{ \right.sText = "".mText = textsArr[0];applyidth = getWidth();appHeight = getHeight():
  fontTimesRoman = new Font ("TimesRoman", Font.BOLD, fontSize);
  img = createImage(appWidth, appHeight);
  mDC = img.getGraphics();
  gDC = getGraphics();
  gDC.setFont(fontTimesRoman);
  FontMetrics fm = gDC.getFontMetrics();
  strHeight = fm.getHeight();
  strWidth = fm.stringWidth(mText);
  strMaxDescent = fm.getMaxDescent();
  sX = 0;
  mX = appWidth;y = (int)((appHeight + strHeight) / 2);public void start()
  Thread thread = new Thread (this);
 thread.start();
-1
public void stop()
  stopped = true;
public void run()
  while (!stopped){
   if (mX \le 0){
     sText = mTextif(++currText >= textsArr.length)
        currText = 0:
      mText = textSArr[currText]:
     FontMetrics fm = gDC.getFontMetrics();
     strHeight = fm.getHeight();
      strWidth = fm.stringWidth(mText);
      strMaxDescent = fm.getMaxDescent();
     sX = 0;
      mX = appWidth;y = (int)((appHeight + strHeight) / 2);try{
      Thread.sleep(1);
    \}catch (InterruptedException e){
    mX -= speedStep;
```

```
mDC.clearRect(0, 0, appWidth, appHeight);
      mDC.setColor (Color.blue):
      mDC.setFont (fontTimesRoman);
      mDC.drawString (sText, sX, y);
mDC.clearRect(mX, y - strHeight + strMaxDescent, appWidth - mX, strHeight);
      mDC.drawString (mText, mX, y);
      gDC.drawImage (img, 0, 0, this);
    \rightarrow\left\{ \right.\left\{ \right.
```
Technika animacji jest podobna, jak w poprzednio wykorzystywanych przykładach. Aktualna pozycja poruszającego się tekstu jest kontrolowana przez zmienną  $M$ , która w każdym przebiegu pętli while jest zmniejszana o wartość zapisaną w zmiennej . Należy jednak pamiętać, że na ekranie znajdują się jednocześnie dwa napisy: jeden statyczny umieszczony u lewego brzegu apletu i drugi poruszający się w lewo. Oba muszą być rysowane w każdym przebiegu pętli. Tekst pierwszy, statyczny, jest zapisany w zmiennej sText, natomiast tekst drugi, poruszający się, w zmiennej mText. Kiedy tekst poruszający się osiągnie lewy brzeg ekranu, a tym samym całkowicie zasłoni tekst statyczny, następuje zamiana, tzn. tekst, który się poruszał (zapisany w zmiennej  $mText$ ), staje się tekstem statycznym (zapisanym w zmiennej sText), a ruch zaczyna kolejny napis z tablicy textsArr.

Podczas rysowania napisów należy dodatkowo zwrócić uwagę na dwie rzeczy. Pierwsza to kolejność wyprowadzania napisów, oczywiście najpierw trzeba narysować napis statyczny, a dopiero potem napis poruszający się. Druga ważna sprawa to konieczność wyczyszczenia obszaru (prostokąta), w którym będzie narysowany napis poruszający się. Jeśli tego nie zrobimy, oba teksty po prostu nałożą się na siebie, tworząc nieczytelny wzór. Oczywiście trzeba odpowiednio obliczyć współrzędne tego prostokąta. Lewy górny róg będzie znajdował się we współrzędnych:  $x = mX$ ,  $y = y$ –strHeight+strMaxDescent, natomiast prawy dolny róg — we współrzędnych:  $x = appWidth - mX$ ,  $y = strHeight$ .

## Skrypt 95. Różnokolorowe teksty nadjeżdżające od prawej strony

Aplet 94. pokazywał sposób realizacji efektu napisów nadjeżdżających od prawej strony i zatrzymujących się przy lewej krawędzi obszaru apletu. Efekt ten można urozmaicić, zmieniając kolor każdego napisu. Zmiany takie mogą być losowe bądź też kolory mogą być z góry ustalone. Kod zaprezentowany na listingu 95. zakłada losowy dobór kolorów, oddzielny dla każdej animacji, tzn. każdy napis będzie zachowywał swój kolor tylko tak długo, jak długo będzie widoczny na ekranie.

Listing 95. Różnokolorowe teksty płynące w lewo

```
/* Aplet pochodzi z książki "505 skryptów dla webmastera" */

/ 67 !,*7
                                   /marcinlis.com */
import java.awt.*;
import java.applet.*;
```

```
import java.util.*;
public
class FlowString extends Applet implements Runnable
\{int sX, mX, y, speedStep, currText = 0;
  int appWidth, appHeight;
  int strWidth, strHeight, strMaxDescent;
  String[] textsArr:
  String sText, mText;
  Font fontTimesRoman:
  Color sColor. mColor:
  Random rnd:
  Image img;
  Graphics gDC, mDC;
  boolean stopped = false;
  public void init()
    String strTextsNo;
    int textsNo;
    if((strTextsNo = getParameter("textsNo")) == null)strTextSNO = "2":try{
        textsNo = Integer.parseInt(strTextsNo);
    ł
    catch(Exception e){
      textsNo = 2;\}textsArr = new String[textsNo];
    String str;
    for(int i = 1; i <= textsNo; i++){
      if((str = getParameter("text" + i)) == null)str = "Brak parametru text" + i + "!";
      text{SArr}[i - 1] = str;\rightarrowString strFontSize;
    int fontSize:
    if((strFontSize = getParameter("fontsize")) == null)strFontSize = "36":
    try{
        fontSize = Integer.parseInt(strFontSize);
    catch(Exception e){
      fontSize = 36;
    \left\{ \right\}String strSpeedStep;
    if((\text{strSpeedStep} = \text{getParameter("speedstep")) == null)<br>strSpeedStep = "1";
```

```
try{
      speedStep = Math.abs(Integer.parseInt(strSpeedStep));
  J
  catch(Exception e){
    speedStep = 1;
  sText = "":mText = textsArr[0]:applyidth = qetWidth():
  appHeight = getHeight();setBackground(Color.white);
  fontTimesRoman = new Font ("TimesRoman", Font.BOLD, fontSize);
  img = createImage(appWidth, appHeight);
  mDC = img.getGraphics();
  gDC = getGraphics();
  gDC.setFont(fontTimesRoman);
  FontMetrics fm = gDC.getFontMetrics();
  strHeight = fm.getHeight();
  strWidth = fm.stringWidth(mText);
  strMaxDescent = fm.getMaxDescent();
 sX = 0;
 mX = appWidth;y = (int)((appHeight + strHeight) / 2);rnd = new Random();
  mColor = new Color(rnd.nextInt(16777215));sColor = new Color(rnd.nextInt(16777215)):
ļ
public void start()
 Thread thread = new Thread (this):
  thread.start();
public void stop()
∤
  stopped = true;
\downarrowpublic void run()
  while (!stopped){
   if (mX \le 0)sText = mText;sColor = mColor;mColor = new Color(rnd.nextInt(16777215));if(++currText >= textsArr.length)
       currText = 0;mText = textSArr[currText];FontMetrics fm = gDC.getFontMetrics();
      strHeight = fm.getHeight();
      strWidth = fm.stringWidth(mText);
      strMaxDescent = fm.getMaxDescent();
```

```
SX = 0;
        mX = appWidth;y = (int)((appHeight + strHeight) / 2);
\qquad \qquad \}tryThread.sleep(1);
\qquad \qquad \}catch (InterruptedException e){
      \left\{ \right\}mX -= speedStep:
mDC.clearRect(0, 0, appWidth, appHeight);
     mDC.setColor (sColor);
      mDC.setFont (fontTimesRoman);
      mDC.drawString (sText, sX, y);
     mDC.setColor (mColor):
mDC.clearRect(mX, y - strHeight + strMaxDescent, appWidth - mX, strHeight);
     mDC.drawString (mText, mX, y);
      gDC.drawImage (img, 0, 0, this);
    \left\{ \right\}\}\big\}
```
Kolor tekstu statycznego jest przechowywany w zmiennej sColor, natomiast kolor tekstu poruszającego się — w zmiennej mColor. Losowanie koloru odbywa się za pomocą obiektu klasy Random i jego metody next Int, zwracającej losową liczbę typu int z zadanego przedziału. Pierwsze losowanie odbywa się w metodzie init, natomiast kolejne losowania odbywają się w pętli while realizującej animację za każdym razem, kiedy poruszający się tekst dotrze do lewego brzegu ekranu.